## **Manager App: Map Preferences & Controls**

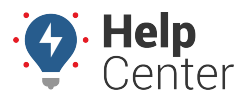

Link: https://help.wextelematics.com/docs/about-gps-insight-manager/using-the-manager-map-preferences-and-controls/ Last Updated: December 5th, 2016

From the GPS Insight Manager (iOS and Android app), the Map Preferences and Controls are located in the topright of the screen.

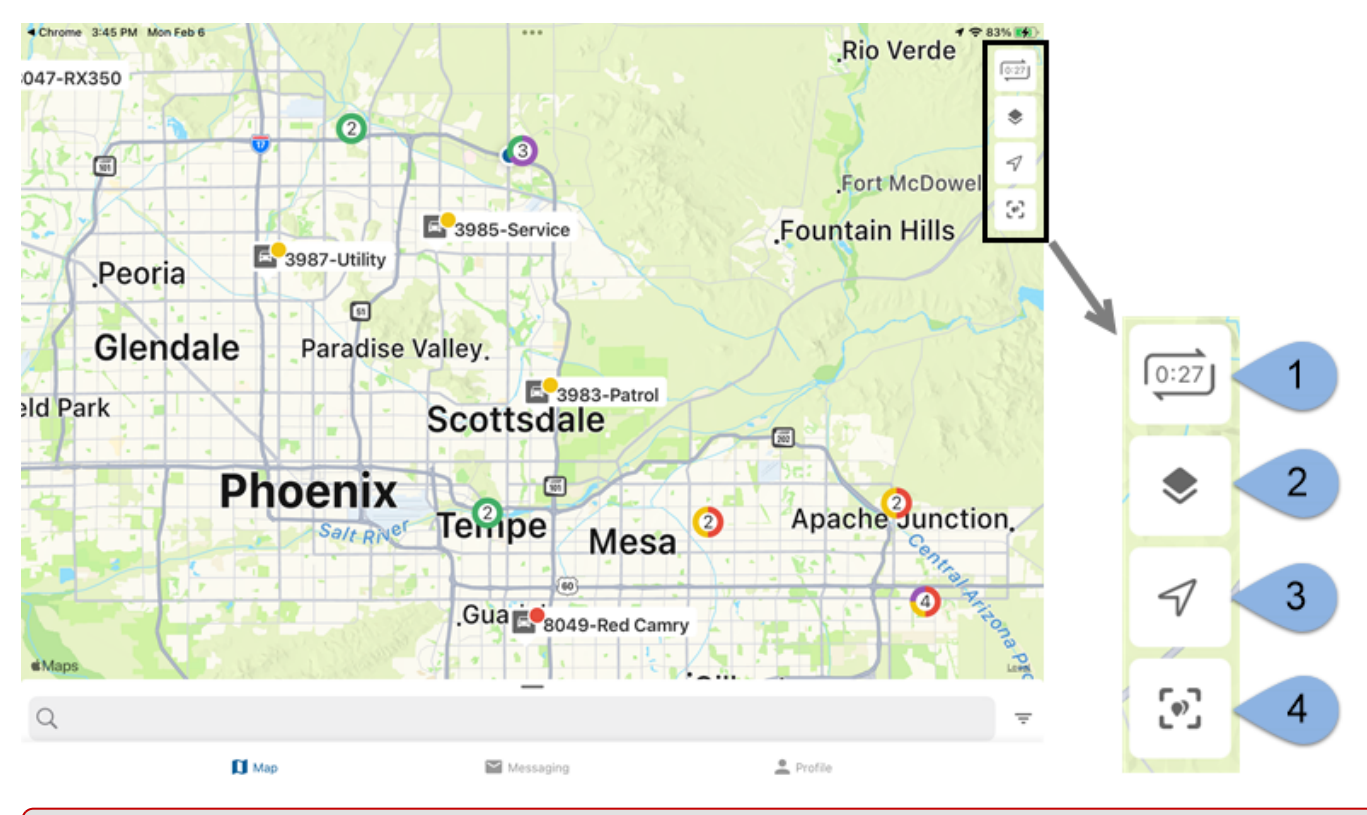

**Note.** For the purposes of this instructional document, we are providing screenshots/gifs from an iOS device as the features/functionality are identical between device types.

The following map preferences and controls are available and can be tapped on/off:

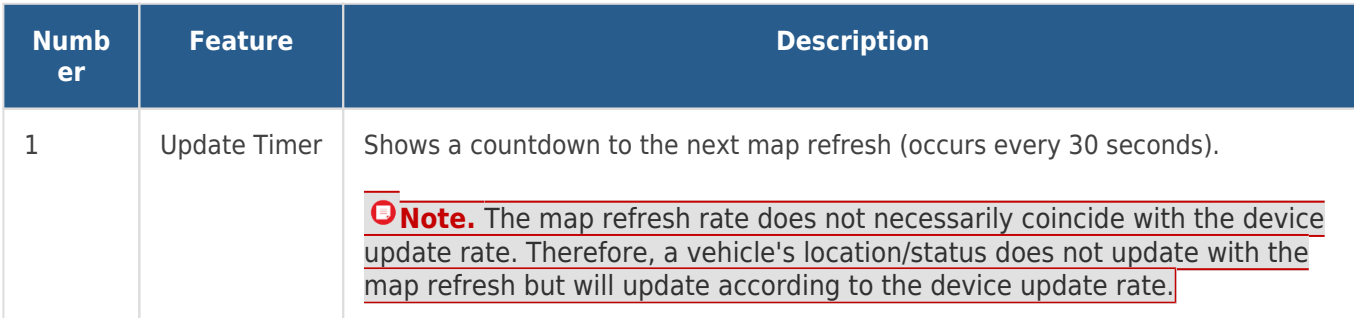

## **Manager App: Map Preferences & Controls**

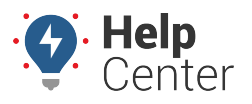

Link: https://help.wextelematics.com/docs/about-gps-insight-manager/using-the-manager-map-preferences-and-controls/ Last Updated: December 5th, 2016

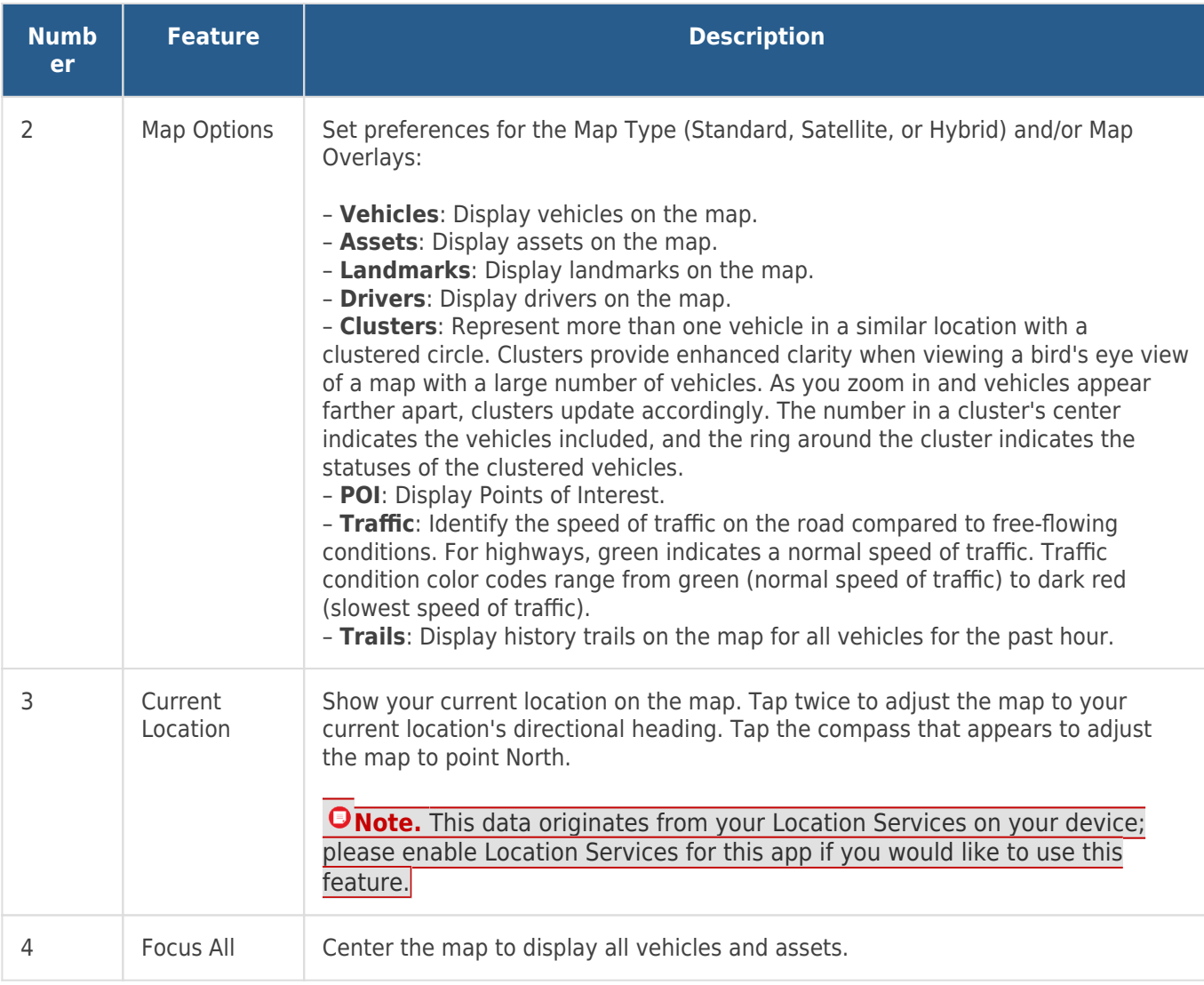